## **DIVIDINDO, UNINDO E REDUZINDO ARQUIVOS PDF**

## **UNINDO E DIVIDINDO PDF**

Para unir, usando a impressora Bullzip PDF Printer, proceda a seguinte forma:

- Clique o botão direito sobre o primeiro documento e clique IMPRIMIR (ou abra no visualizador e escolha Arquivo, Imprimir).
- Dê um nome para o arquivo.

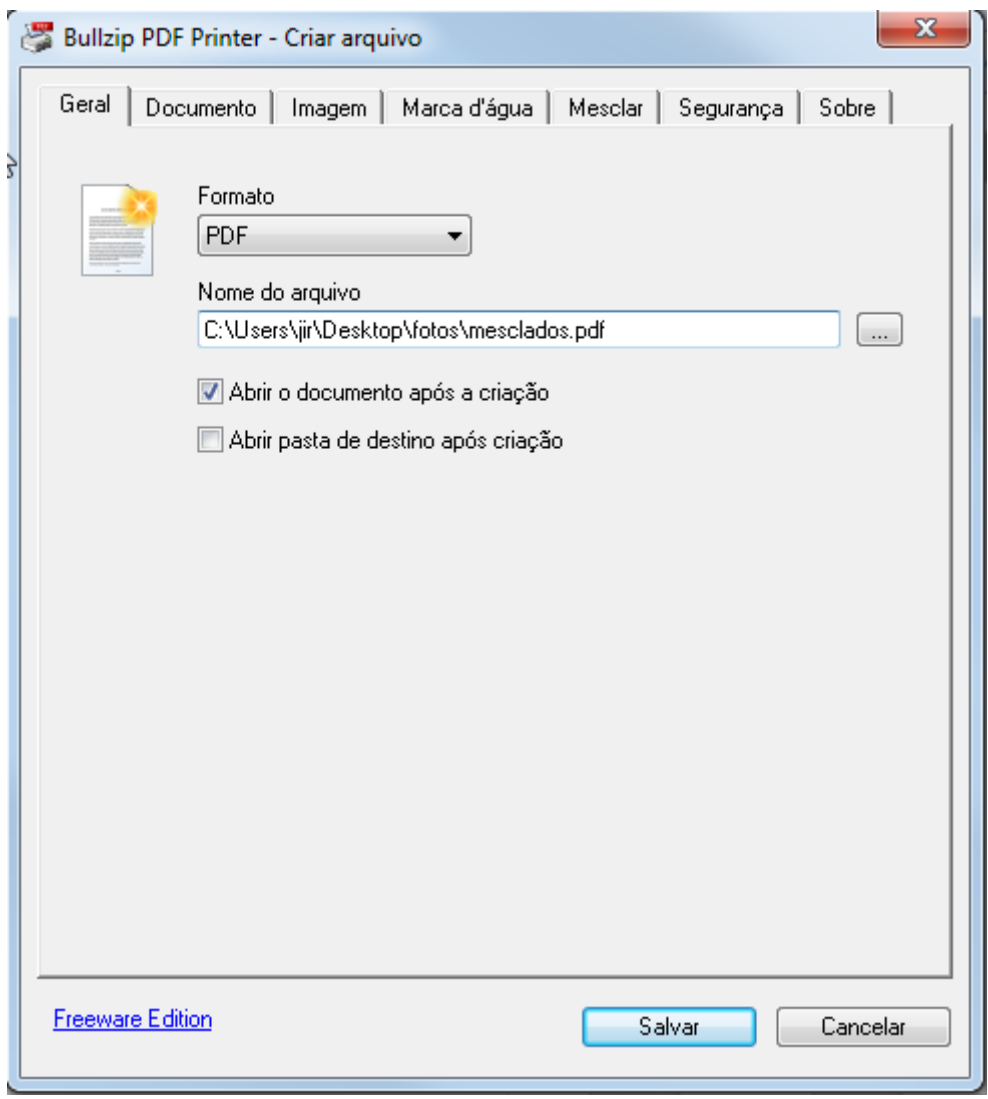

• Clique na guia MESCLAR.

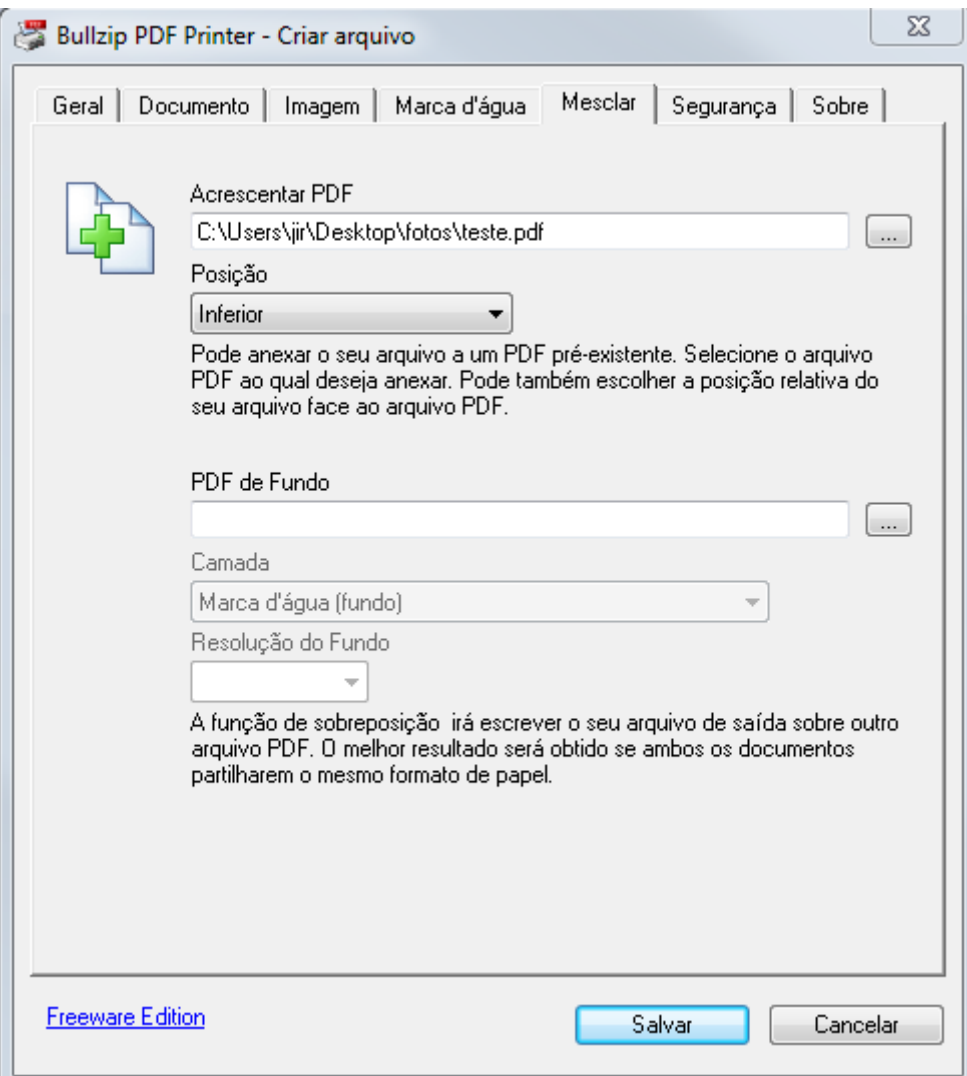

- Clique o botão "…" para pesquisar o arquivo que será mesclado.
- Escolha a posição do novo arquivo (Inferior, Anterior).
- Clique SALVAR.

Um modo simples de dividir um arquivo PDF é imprimi-lo em PDF determinando o número de páginas de cada arquivo.

Abra o arquivo, vá ao menu arquivo, imprimir, escolha a impressora PDF e imprima, p.ex., de 1 a 20, de 21 a 50…)

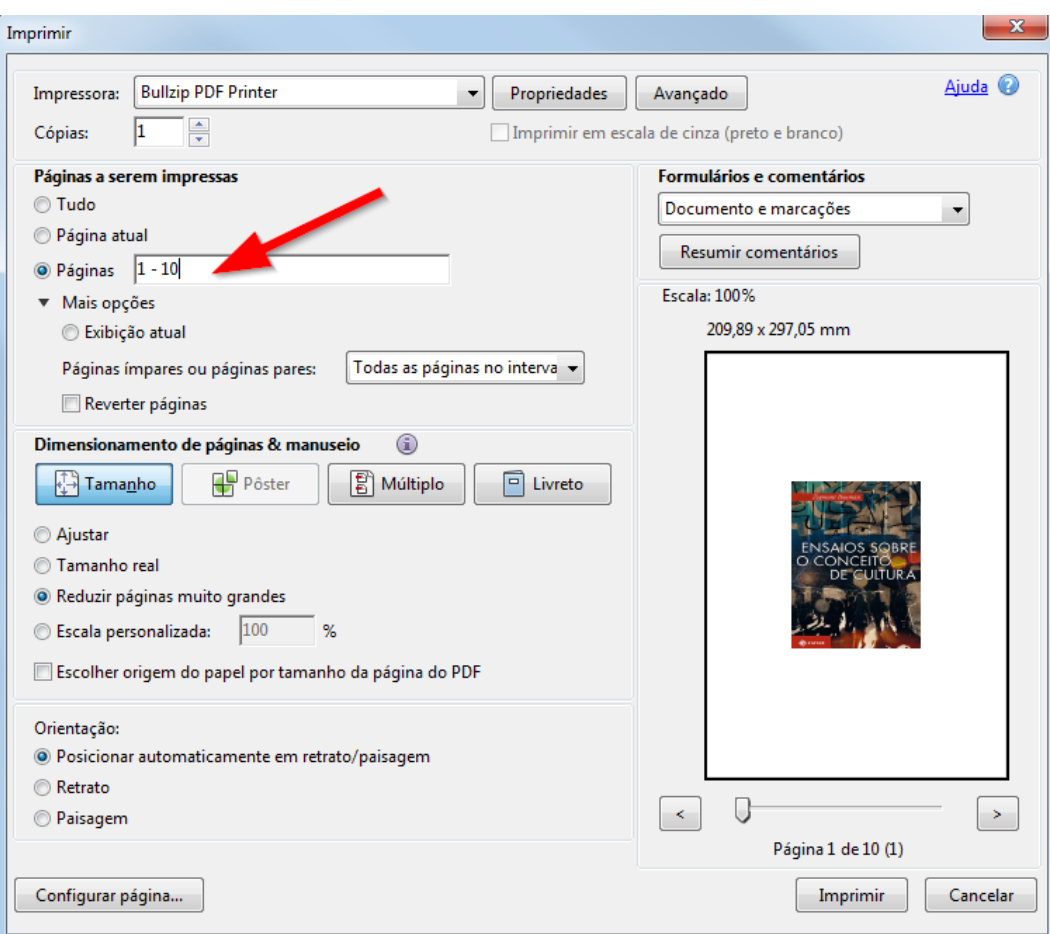

Para juntar e dividir seus PDF on-line utilize a ferramenta existente na página JFSC:

<https://www.jfsc.jus.br/ferramentaspdf/index.do>

## **REDUZINDO PDF**

- Abra o arquivo a reduzir (arquivos digitalizados que ficaram muito grandes).
- Escolha a impressora PDF instalada. Sugere-se a Bullzip PDF Printer ou a PDF 24.
- Clique IMPRIMIR.
- Clique OK.
- Na guia Geral, dê um nome ao seu arquivo.
- Clique a guia DOCUMENTO.

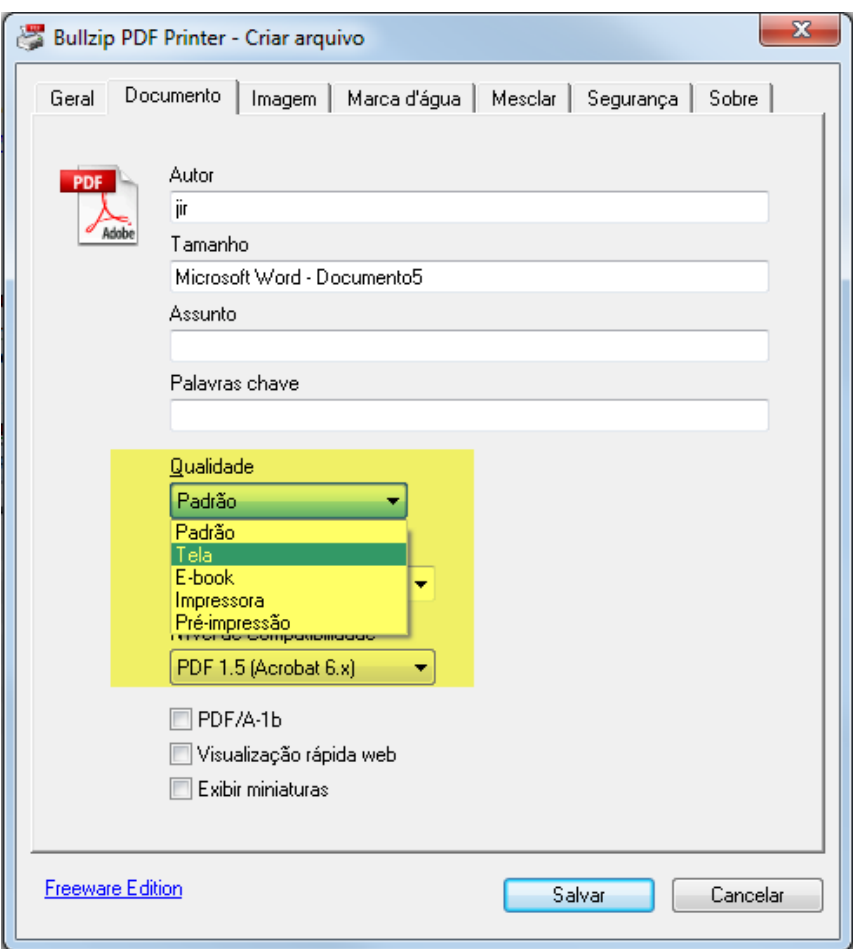

- No menu Qualidade escolha TELA.
- Só serão reduzidos arquivos digitalizados. Não ocorrerá em documentos criados diretamente o editor de texto, como o Word, por exemplo.

## **UNINDO VÁRIAS DIGITALIZAÇÕES DE IMAGEM NUM ÚNICO PDF**

Se os documentos foram digitalizados em diversas imagens, é possível uni-los num único PDF. Assista aqui:<https://www.youtube.com/watch?v=YAOgI5YopE8>